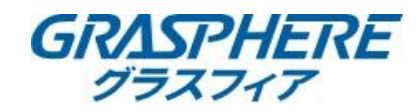

## ■IPカメラのミラー反転(映像の回転)設定手順

弊社FAQでカメラの「ミラー反転」(映像の回転)の様子を動画でも公開しております。 この手順書と併せてご参照ください ●IPカメラの[ミラー反転](映像の回転)などは機種によって選択できる項目が違うのか? [https:/](https://graspheresupport.com/ufaqs/2012)/graspheresupport.com/ufaqs/2012

●モデルによってシーンを「屋外」にしないと[ビデオ調整]項目は現れない場合があります。 一度「屋外」で[ミラー反転]設定を行いその後[屋内]に戻していただくことは可能です。

## 【PTZカメラ】パン・チルト・ズーム(PTZ) IPネットワークカメラ、ミニPTZカメラ ※画面はGJ-IP4225PT-IRのものです

## ①カメラのweb管理画面から[環境設定]-[画像]-[ビデオ設定]の【ミラー反転】を選択する ②[ミラー反転]のオフから【左右】【上下】【センター】に変更する

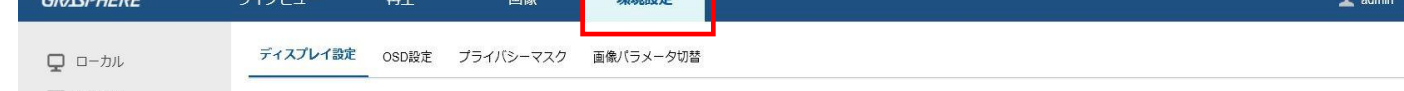

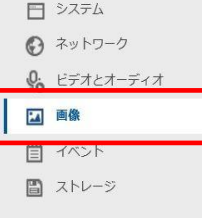

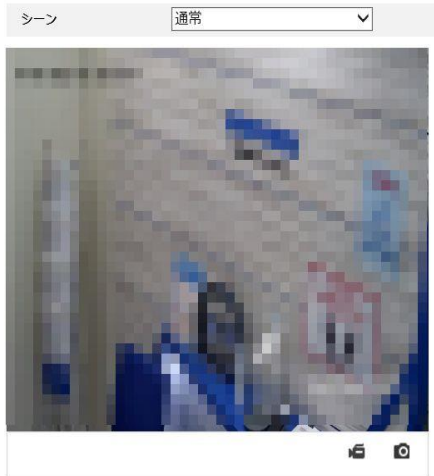

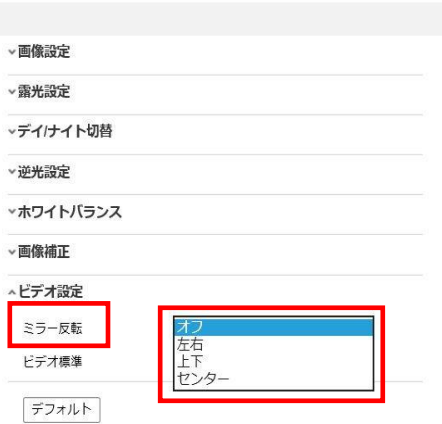

①カメラのweb管理画面から[環境設定]-[画像]-[ビデオ設定]の【ミラー反転】を選択する ②ミラー反転を「オフ」→【センター】に変更する

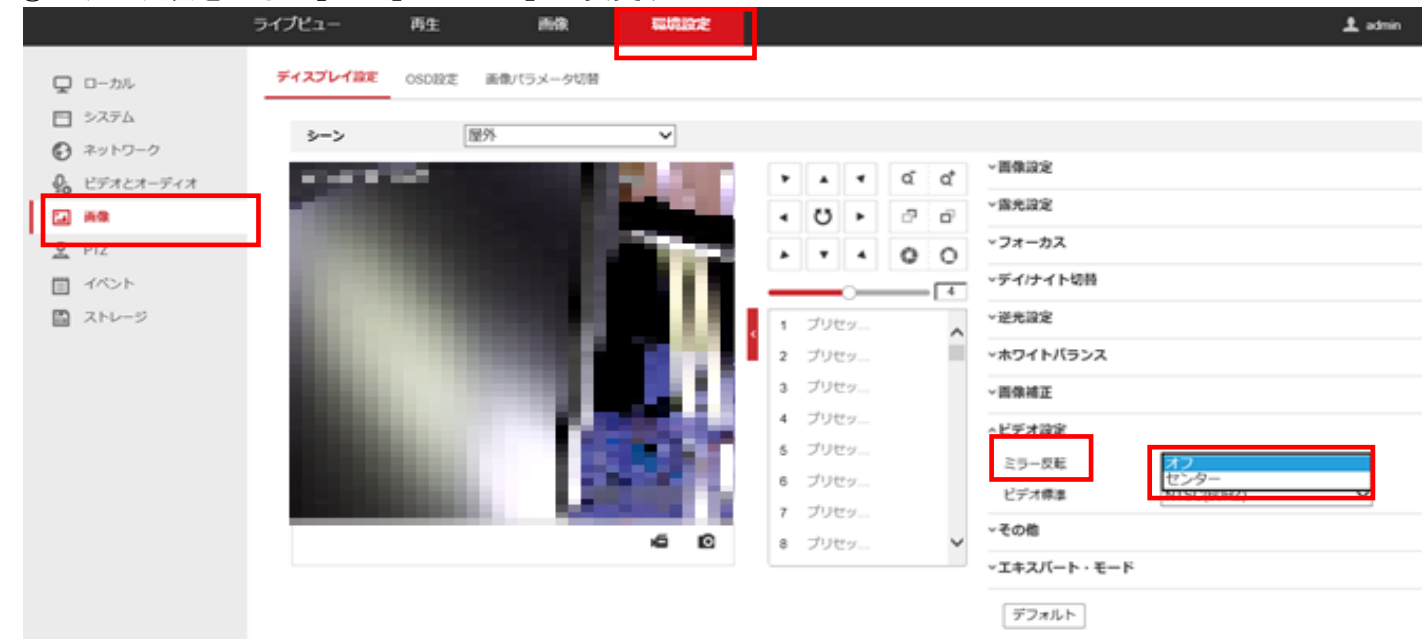

## 【IPカメラ】IPネットワークドーム、バレット、miniドーム、miniバレット ※画面はGJ-IP2721GVF-IRZのものです

①カメラのweb管理画面から[環境設定]-[画像]-[ビデオ設定]をクリックする ②[ミラー反転]のオフから【左右】【上下】【センター】を選択する

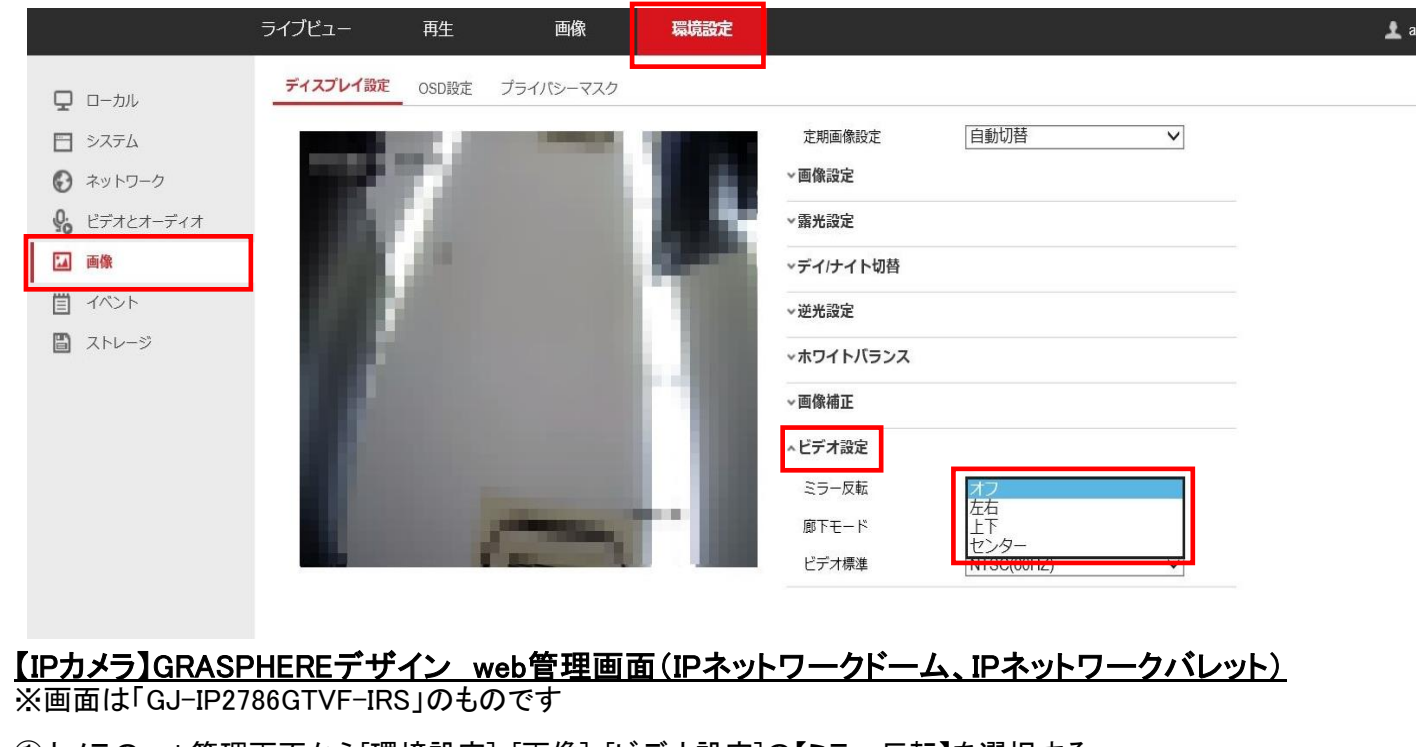